# Μονάδες μνήμης<br>Οδηγός χρήσης

© Copyright 2008 Hewlett-Packard Development Company, L.P.

Οι πληροφορίες στο παρόν έγγραφο µπορεί να αλλάξουν χωρίς προειδοποίηση. Οι µοναδικές εγγυήσεις για προϊόντα και υπηρεσίες της HP είναι αυτές που ορίζονται στις ρητές δηλώσεις εγγύησης που συνοδεύουν αυτά τα προϊόντα και αυτές τις υπηρεσίες. Τίποτα από όσα αναφέρονται στο παρόν δεν πρέπει να εκληφθεί ως πρόσθετη εγγύηση. Η HP δεν θα φέρει ευθύνη για τεχνικά ή λεκτικά σφάλµατα ή παραλείψεις που περιλαµβάνονται στο παρόν.

Πρώτη έκδοση: Σεπτέµβριος 2008

Κωδικός εγγράφου: 487693-151

### **Σηµείωση για το προϊόν**

Αυτός ο οδηγός χρήσης περιγράφει λειτουργίες που είναι κοινές στα περισσότερα µοντέλα. Ορισµένες λειτουργίες µπορεί να µην είναι διαθέσιµες στο δικό σας υπολογιστή.

## **Πίνακας περιεχοµένων**

**1 Προσθήκη ή [αντικατάσταση](#page-6-0) µονάδας µνήµης**

**2 Αύξηση χώρου στη µονάδα σκληρού δίσκου για το αρχείο [αδρανοποίησης](#page-10-0)**

**Ευρετήριο [.......................................................................................................................................................](#page-11-0)..... 6**

### <span id="page-6-0"></span>**1 Προσθήκη ή αντικατάσταση µονάδας µνήµης**

Ο υπολογιστής διαθέτει µια θέση µονάδας µνήµης, η οποία βρίσκεται στο κάτω µέρος του. Η χωρητικότητα της µνήµης του υπολογιστή µπορεί να αναβαθµιστεί µε την προσθήκη µιας µονάδας µνήµης στην κενή υποδοχή µονάδας επέκτασης µνήµης**(1)** ή µε αναβάθµιση της µονάδας µνήµης που υπάρχει στην υποδοχή κύριας µονάδας µνήµης **(2)**.

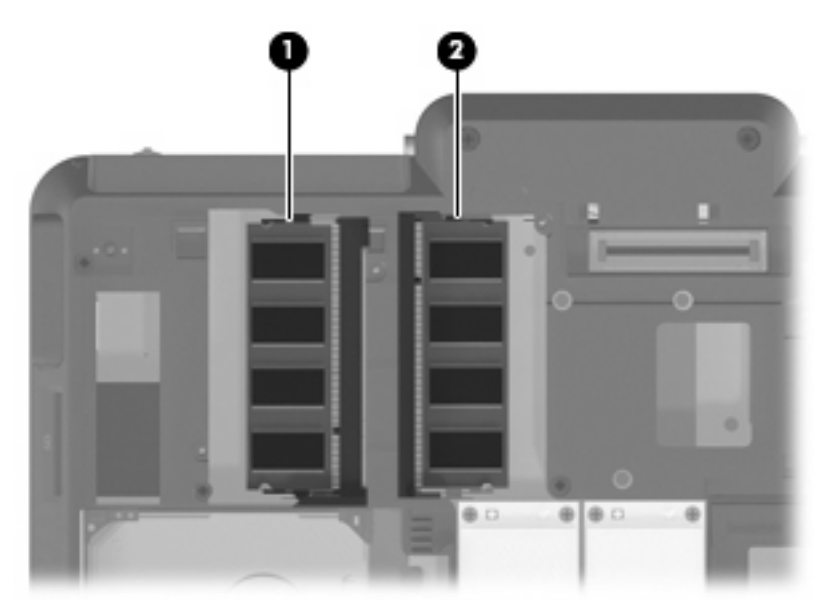

- **ΠΡΟΕΙ∆/ΣΗ!** Για να µειώσετε τον κίνδυνο ηλεκτροπληξίας και βλάβης στον εξοπλισµό, αποσυνδέστε το καλώδιο τροφοδοσίας και αφαιρέστε όλες τις µπαταρίες πριν από την εγκατάσταση µιας µονάδας µνήµης.
- **ΠΡΟΣΟΧΗ** Η εκφόρτιση στατικού ηλεκτρισµού ενδέχεται να προκαλέσει βλάβες στα ηλεκτρονικά εξαρτήµατα. Πριν ξεκινήσετε οποιαδήποτε διαδικασία, αγγίξτε ένα γειωµένο µεταλλικό αντικείµενο για να απαλλαγείτε από το στατικό ηλεκτρισµό.
- **ΣΗΜΕΙΩΣΗ** Για να χρησιµοποιήσετε διαµόρφωση δύο καναλιών όταν προσθέσετε δεύτερη µονάδα µνήµης, βεβαιωθείτε πως οι µονάδες µνήµης έχουν το ίδιο µέγεθος.

<span id="page-7-0"></span>Για να προσθέσετε ή να αντικαταστήσετε µια µονάδα µνήµης:

- **1.** Αποθηκεύστε την εργασία σας.
- **2.** Τερµατίστε τη λειτουργία του υπολογιστή και κλείστε την οθόνη.

Εάν δεν είστε βέβαιοι εάν ο υπολογιστής είναι απενεργοποιηµένος ή βρίσκεται σε λειτουργία αδρανοποίησης, ενεργοποιήστε τον πατώντας το κουµπί λειτουργίας. Στη συνέχεια, τερµατίστε τη λειτουργία του υπολογιστή µέσω του λειτουργικού συστήµατος.

- **3.** Αποσυνδέστε όλες τις εξωτερικές συσκευές που είναι συνδεδεµένες στον υπολογιστή.
- **4.** Αποσυνδέστε το καλώδιο τροφοδοσίας από την πρίζα AC.
- **5.** Αναποδογυρίστε τον υπολογιστή σε µια επίπεδη επιφάνεια.
- **6.** Αφαιρέστε τη µπαταρία από τον υπολογιστή.
- **7.** Χαλαρώστε τις 6 βίδες της θέσης µονάδας µνήµης **(1)**.
- **8.** Ανασηκώστε το κάλυµµα της υποδοχής της µονάδας µνήµης **(2)** και αφαιρέστε το από τον υπολογιστή.

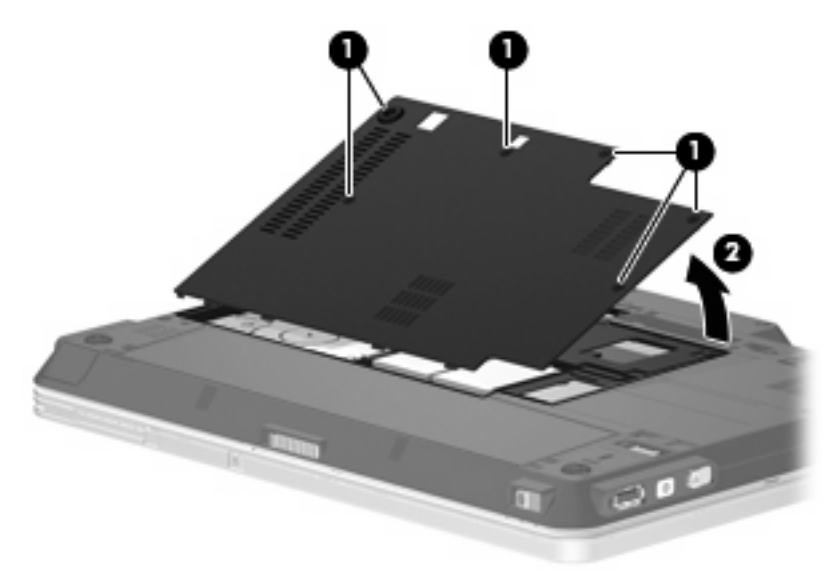

- **9.** Εάν πραγµατοποιείτε αντικατάσταση µιας µονάδας µνήµης, αφαιρέστε την υπάρχουσα µονάδα µνήµης:
	- **α.** Τραβήξτε τα κλιπ συγκράτησης **(1)** από τις δυο πλευρές της µονάδας µνήµης.

Η µονάδα µνήµης ανασηκώνεται.

**ΠΡΟΣΟΧΗ** Για να αποφύγετε βλάβη στη µονάδα µνήµης, κρατήστε τη µόνο από τις άκρες της. Μην αγγίζετε τα εξαρτήµατα της µονάδας µνήµης.

<span id="page-8-0"></span>**β.** Κρατήστε την άκρη της µονάδας µνήµης **(2)** και τραβήξτε τη µε προσοχή από την υποδοχή της.

Για να προστατέψετε τη µονάδα µετά την αφαίρεση, τοποθετήστε την σε µια ειδική θήκη προστασίας από το στατικό ηλεκτρισµό.

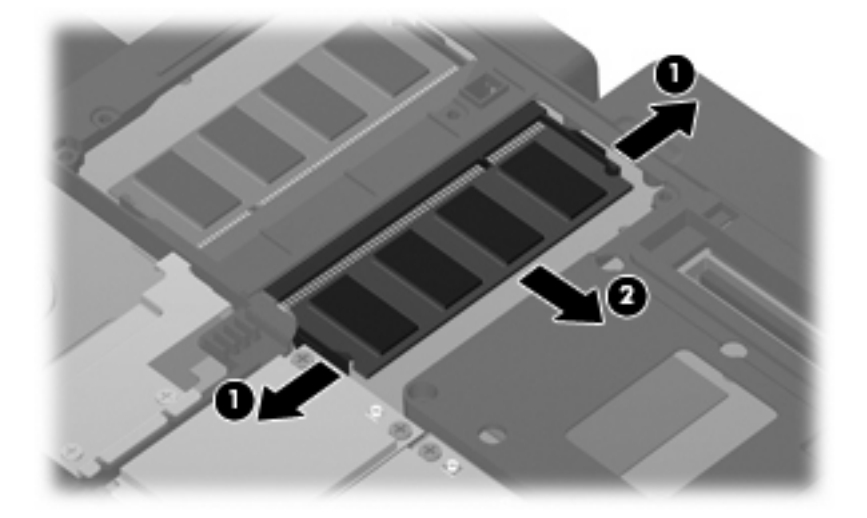

- **10.** Τοποθέτηση νέας µονάδας µνήµης:
	- **ΣΗΜΕΙΩΣΗ** Εάν τοποθετείτε µια µονάδα µνήµης και είναι κενές και οι δύο υποδοχές µονάδας µνήµης, βεβαιωθείτε ότι τοποθετείτε τη µονάδα µνήµης στην υποδοχή της κύριας µονάδας µνήµης.
		- **α.** Ευθυγραµµίστε την άκρη της µονάδας που έχει µια εγκοπή **(1)** µε τη γλωττίδα της υποδοχής µνήµης.
			- **ΠΡΟΣΟΧΗ** Για να αποφύγετε βλάβη στη µονάδα µνήµης, κρατήστε τη µόνο από τις άκρες της. Μην αγγίζετε τα εξαρτήµατα της µονάδας µνήµης.
		- **β.** Με τη µονάδα σε γωνία 45 µοιρών από την επιφάνεια της µονάδας µνήµης, πιέστε τη µονάδα **(2)** µέσα στην υποδοχή της µονάδας µνήµης µέχρι να εφαρµόσει καλά.
- <span id="page-9-0"></span>**γ.** Σπρώξτε τη µονάδα µνήµης **(3)** µε προσοχή προς τα κάτω, εξασκώντας πίεση στην αριστερή και στη δεξιά άκρη της, µέχρι τα κλιπ συγκράτησης να ασφαλίσουν στη θέση τους.
	- **ΠΡΟΣΟΧΗ** Για να αποφύγετε την πρόκληση βλάβης στη µονάδα µνήµης, µην τη λυγίζετε.

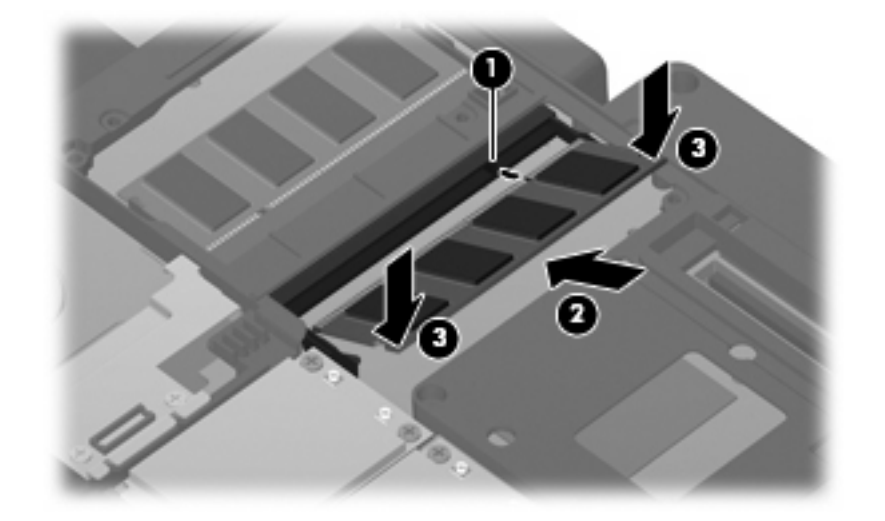

- **11.** Ευθυγραµµίστε τις γλωττίδες **(1)** του καλύµµατος της υποδοχής µονάδας µνήµης µε τις οπές στον υπολογιστή.
- **12.** Κλείστε το κάλυµµα **(2)**.
- **13.** Σφίξτε τις 6 βίδες της θέσης µονάδας µνήµης **(3)**.

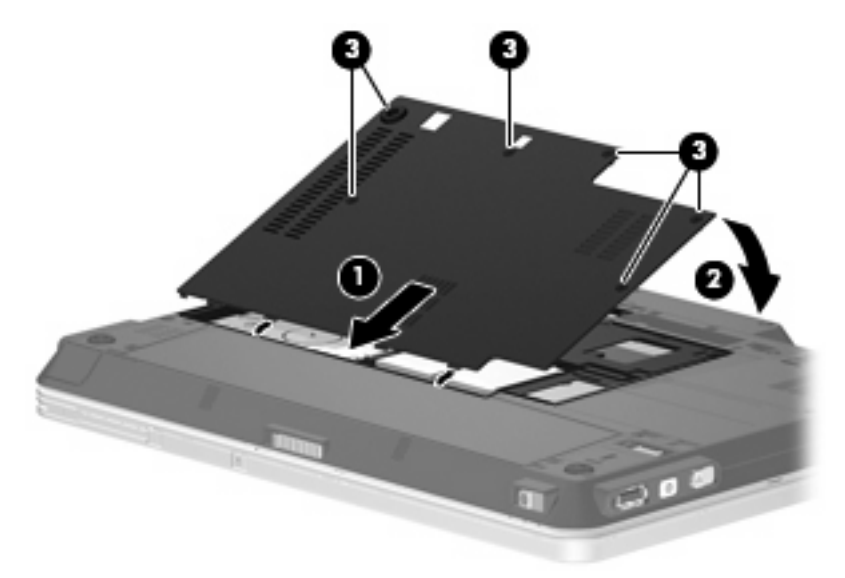

- **14.** Τοποθετήστε ξανά τη µπαταρία.
- **15.** Τοποθετήστε τον υπολογιστή µε τη σωστή πλευρά προς τα πάνω και, στη συνέχεια, συνδέστε ξανά την εξωτερική πηγή τροφοδοσίας και τις εξωτερικές συσκευές.
- **16.** Ενεργοποιήσετε τον υπολογιστή.

### <span id="page-10-0"></span>**2 Αύξηση χώρου στη µονάδα σκληρού δίσκου για το αρχείο αδρανοποίησης**

Όταν εκκινείται η λειτουργία αδρανοποίησης, το λειτουργικό σύστηµα αποθηκεύει τις πληροφορίες σε ένα αρχείο αδρανοποίησης στο σκληρό δίσκο και στη συνέχεια απενεργοποιεί τον υπολογιστή. Το λειτουργικό σύστηµα δεσµεύει χώρο στο σκληρό δίσκο για την αποθήκευση του αρχείου αδρανοποίησης µε βάση το µέγεθος της µνήµης του συστήµατος. Όταν αυξάνετε τη µνήµη, το λειτουργικό σύστηµα αυξάνει το χώρο που δεσµεύεται στο σκληρό δίσκο για το αρχείο αδρανοποίησης.

Εάν αντιµετωπίσετε προβλήµατα µε την αδρανοποίηση µετά την αύξηση της µνήµης, βεβαιωθείτε ότι ο ελεύθερος χώρος στο σκληρό δίσκο είναι µεγαλύτερος από το χώρο που απαιτείται από το αρχείο αδρανοποίησης.

Για να εµφανίσετε τον ελεύθερο χώρο στη µονάδα σκληρού δίσκου, ακολουθήστε τα εξής βήµατα:

- **1.** Επιλέξτε **Έναρξη > Ο Υπολογιστής µου**.
- **2.** Κάντε δεξί κλικ στη µονάδα σκληρού δίσκου και έπειτα κάντε κλικ στην επιλογή **Ιδιότητες**.
- Για να δείτε το μέγεθος του χώρου που απαιτείται στο σκληρό δίσκο για το αρχείο αδρανοποίησης, επιλέξτε **Έναρξη > Πίνακας ελέγχου > Επιδόσεις και συντήρηση > Επιλογές ενέργειας > καρτέλα Αδρανοποίηση**.

Εάν ο ελεύθερος χώρος στο σκληρό δίσκο είναι µικρότερος από το χώρο που απαιτείται από το αρχείο αδρανοποίησης, αυξήστε τον ελεύθερο χώρο στο σκληρό δίσκο:

▲ Επιλέξτε **Έναρξη > Βοήθεια και Υποστήριξη > Επιδόσεις και Συντήρηση**.

### <span id="page-11-0"></span>**Ευρετήριο**

#### **Α**

αδρανοποίηση [5](#page-10-0) αρχείο αδρανοποίησης [5](#page-10-0)

#### **Κ**

κάλυµµα υποδοχής µονάδας µνήµης αντικατάσταση [4](#page-9-0) αφαίρεση [2](#page-7-0)

#### **Μ**

µνήµη αναβάθµιση µονάδων µνήµης [1](#page-6-0) αντικατάσταση µονάδων µνήµης [1](#page-6-0) αύξηση [5](#page-10-0) προσθήκη µονάδων µνήµης [1](#page-6-0) µονάδα µνήµης αναβάθµιση [1](#page-6-0) αντικατάσταση [1](#page-6-0) αφαίρεση [2](#page-7-0) προσθήκη [1](#page-6-0) τοποθέτηση [3](#page-8-0)

#### **Χ**

χώρος στο σκληρό δίσκο [5](#page-10-0)

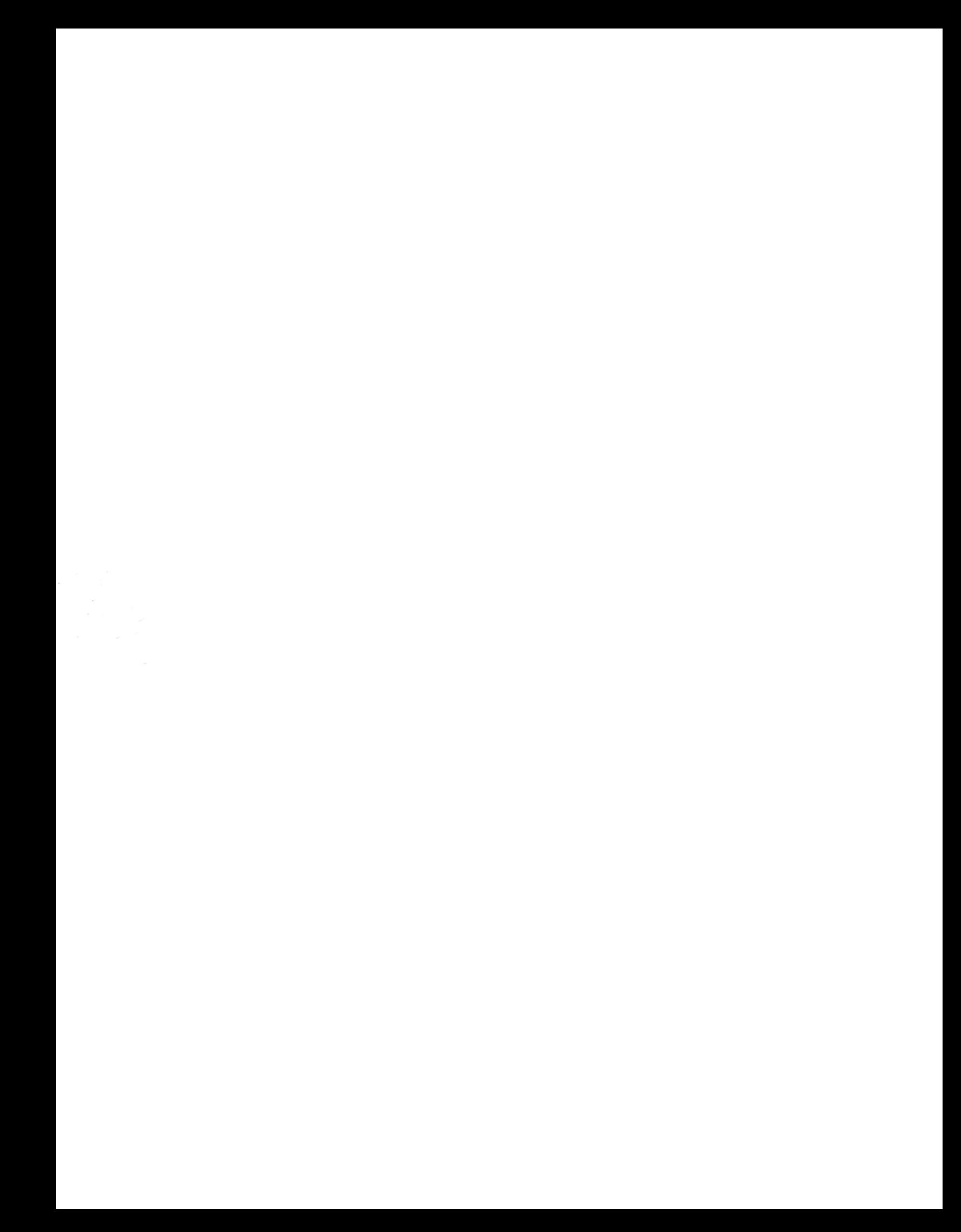